# **Matlab Review**

# **Becoming familiar with MATLAB**

- The console
- · The editor
- The graphics windows
- The help menu
- Saving your data (diary)

General environment and the console

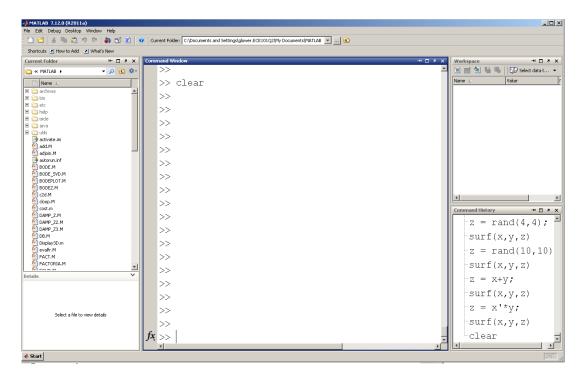

1

# Simple numerical calculations

>> 
$$x = 17/3$$
5.6667
>>  $y = (3+4)*5$ 

# Particular numbers

>> i

>> j

# Do and don't display results

$$>> x = 2*pi$$

6.2832

>> 
$$x = 2*pi;$$

# Displaying number of decimal places

```
>> format short
```

>> pi

3.1416

>> pi

3.141592653589793

>> pi^30

8.212893304027486e+014

>> pi^30

821.2893e+012

# Matrices

```
[ start of matrix
```

l end of matrix

, next element

; next row

$$>> A = [1, 2, 3]$$

1

2 3

$$>> B = [1,2,3;4,5,6]$$

1 4 2 5

6

>> C = A'

1

2

3

```
>> D = zeros(1,3)
0 0 0
```

# Random Numbers: Uniform distribution from (0, 1)

### Normal distribution: N(0,1)

```
>> randn(2,4)

3.5784   -1.3499    0.7254    0.7147
2.7694    3.0349   -0.0631   -0.2050
```

# for loops:

```
>> x = zeros(1,5);
>> for i=1:5
    x(i) = i*i;
    end
>> x

x =
    1    4    9    16    25
while
if else end
```

#### Example: Roll five 6-sided dice

```
>> x = [1:5]
    1     2     3     4     5
>> rand(1,5)
    0.7298     0.8908     0.9823     0.7690     0.5814
>> dice = ceil( 6*rand(1,5) )
    3     6     2     4      4
>> dice = ceil( 6*rand(1,5) )
    1     4     3      1      3
>> sum( ceil( 6*rand(1,5) ) )
    8
>> sum( ceil( 6*rand(1,5) ) )
```

16

Roll 5d6 one-hundred times and record how many rolls you get for each total:

```
>> X = zeros(30,1);
>> for i=1:100
    D = sum( ceil( 6*rand(1,5) ) );
    X(D) = X(D) + 1;
    end
>> bar(X)
>> > xlabel('Die Total');
>> ylabel('Frequency');
>> title('100 die rolls')
```

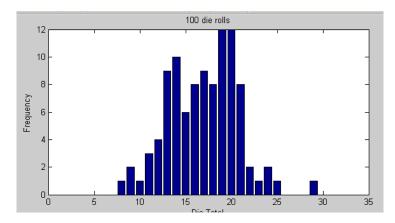

Result from rolling 5d6 100 times

4

Roll 5d6 10,000 times and record the frequency of each outcome:

```
>> X = zeros(30,1);
>> for i=1:10000
    D = sum( ceil( 6*rand(1,5) ) );
    X(D) = X(D) + 1;
    end
>> bar(X)
>> xlabel('Die Total');
>> ylabel('Frequency');
>> title('10000 die rolls')
```

May 10, 2020

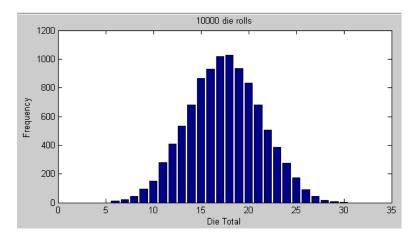

Result of rolling 5d6 10,000 times

# **Numerical Integration:**

Simplest (and least accurate) is Euler integration

Area = Width \* height

Example: Determine how much energy a 1.5m2 solar panel will generate in Fargo, ND over the past two weeks. Assume the efficiency of the solar panel is 20%

Solution: Get solar data from NDAWN:

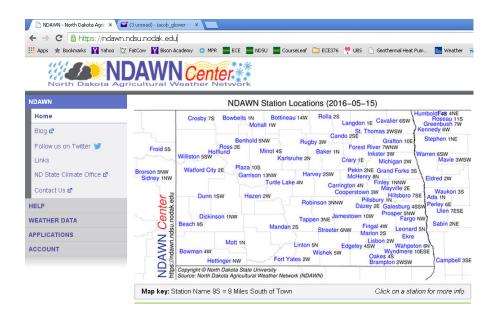

https://ndawn.ndsu.nodak.edu/

5

Select Weather Data - Hourly - Fargo - Solar Total

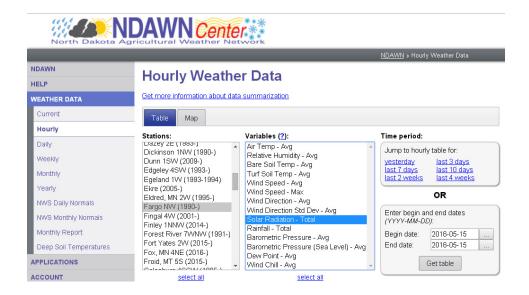

# Export to a CVS file and copy the data to the clip board. From Matlab

```
>> Sun = [
          paste in the data
];
>> size(Sun)
     336      1
>> h = [1:336]';
>> plot(h,Sun);
>> xlabel('Hour')
>> ylabel('MJ/m2')
>>
```

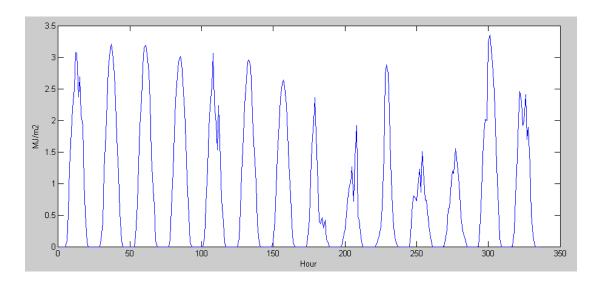

Solar Radiation in Fargo for the last two weeks

This is hourly data. To convert to Joules, integrate

To convert that to kWh

```
1MJ = 0.2778 \ kWh
```

```
>> kWh = MJ * 0.2778
kWh = 77.8432
```

At 20% efficiency, a solar panel would generate 15.5kWh over this 2 week span. This is worth about \$1.55

```
>> kWh * 0.2
```

# **Bouncing Ball**

```
x = 0;
y = 1;
dx = 1;
dy = 0;
ddx = 0;
ddy = 0;
dt = 0.01;
for i=1:1000
   ddy = -9.8;
   dx = dx + ddx*dt;
   dy = dy + ddy*dt;
   x = x + dx*dt;
   y = y + dy*dt;
   if (x > 1)
      dx = -abs(dx);
   if (x < -1)
      dx = abs(dx);
      end
   if (y < -1)
```

```
dy = abs(dy);
end

hold off
plot([-1,1],[-1,1],'.');
hold on
plot(x,y,'o')
pause(0.01);
end
```

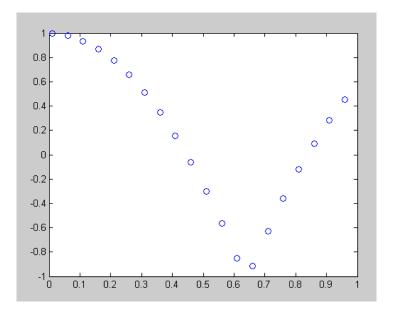

Bouncing Ball

# **Vectors, Dot Products, and Cross Products**

#### **Vectors**

Vectors in 3-space are represented with a 4x1 matrix:

$$v = \begin{bmatrix} x \\ y \\ z \\ w \end{bmatrix}$$

The point in 3-space is [x, y, z]'.

Zoom is the scaling factor:

- 0 vector at infinity (the size of the image is zero when you're infinitely far away)
- 1 scale = 1 (normal scaling)
- 2 Zoom in 2x

# Magnitude

The magnitude of a vector is

$$|a| = \begin{vmatrix} a_x \\ a_y \\ a_z \end{vmatrix} = \sqrt{a_x^2 + a_y^2 + a_z^2}$$

# **Dot product**

A dot producto is a scalar: the length of vector a projected on vector b

$$a \cdot b = \begin{bmatrix} a_x \\ a_y \\ a_z \end{bmatrix} \cdot \begin{bmatrix} b_x \\ b_y \\ b_z \end{bmatrix} = a_x b_x + a_y b_y + a_z b_z$$

# **Cross Product**

A cross product is a vector

- The direction is perpindiculat to vector a and b
- The magnitude is a measure of how orthogonal the vector are

9

$$a \times b = \begin{bmatrix} a_x \\ a_y \\ a_z \end{bmatrix} \times \begin{bmatrix} b_x \\ b_y \\ b_z \end{bmatrix} = \begin{bmatrix} i_x & i_y & i_z \\ a_x & a_y & a_z \\ b_x & b_y & b_z \end{bmatrix}$$

$$a \times b = \begin{bmatrix} a_y b_z - a_z b_y \\ a_z b_x - a_x b_z \\ a_x b_y - a_y b_x \end{bmatrix}$$

#### **Planes**

A plane is a row vector

$$P = [px, py, pz, pw]$$

The dot product of a plane and a point is the distance from the plane to the point. A dot-product of zero means the point is on the plane.

A positive dot-product indicates you're above the plane, a negative dot-product indicates the point is below the plane.

# **Transformation Matricies**

A transform matrix is a way to

- Shift a point by the vector (x, y, z)
- · Rotate the coordinate frame, and
- · Zoom in and out with a scaling factor of w.

Since each point is defined by a 4x1 vector, the transformation matrix needs to be a 4x4 matrix:

$$a_{4r1} = T_{4r4}b_{4r1}$$

T is composed of three parts:

- A 3x3 rotation matrix (identity in this example)
- A 3x1 translation matrix ( [bx, by, bz]T )
- A 1x1 scalar (w) defining the zoom in / zoom out factor.

$$\begin{bmatrix} a_x \\ a_y \\ a_z \\ \dots \\ a_w \end{bmatrix} = \begin{bmatrix} 1 & 0 & 0 & \vdots & x \\ 0 & 1 & 0 & \vdots & y \\ 0 & 0 & 1 & \vdots & z \\ \dots & \dots & \dots & \dots \\ 0 & 0 & 0 & \vdots & w \end{bmatrix} \begin{bmatrix} b_x \\ b_y \\ b_z \\ \dots \\ b_w \end{bmatrix}$$

Example 1: Shift the point [1,2,3] by [x, y, z] Use a scaling factor of one (w=1).

$$b = \begin{bmatrix} 1 \\ 2 \\ 3 \\ 1 \end{bmatrix}$$

$$a = \begin{bmatrix} 1 & 0 & 0 & x \\ 0 & 1 & 0 & y \\ 0 & 0 & 1 & z \\ 0 & 0 & 0 & 1 \end{bmatrix} \begin{bmatrix} 1 \\ 2 \\ 3 \\ 1 \end{bmatrix} = \begin{bmatrix} 1+x \\ 2+y \\ 3+z \\ 1 \end{bmatrix}$$

Point b has been shifted by [x,y,z].

Zoom in with a scaling factor of 2

$$a = \begin{bmatrix} 1 & 0 & 0 & 0 \\ 0 & 1 & 0 & 0 \\ 0 & 0 & 1 & 0 \\ 0 & 0 & 0 & 2 \end{bmatrix} \begin{bmatrix} 1 \\ 2 \\ 3 \\ 1 \end{bmatrix} = \begin{bmatrix} 1 \\ 2 \\ 3 \\ 2 \end{bmatrix}$$

This means if you plot the point (1,2,3), it will be doubled (zoomed in with a factor of 2)

$$\begin{bmatrix} x_0 \\ y_0 \\ z_0 \\ 1 \end{bmatrix} = \begin{bmatrix} 1 & 0 & 0 & x \\ 0 & 1 & 0 & y \\ 0 & 0 & 1 & z \\ 0 & 0 & 0 & 1 \end{bmatrix} \begin{bmatrix} x_1 \\ y_1 \\ z_1 \\ 1 \end{bmatrix}$$

# **Matlab Commands**

# **Analysis**

- sqrt(x) square root of x
- log(x) log base e
- log10(x) log base 10
- exp(x) e^x
- $\exp 10(x)$  10^x
- abs(x) |x|
- round(x)round to the nearest integer
- floor(x) round down (integer value of x)
- ceil(x) round up to the next integer
- real(x) real part of a complex number
- imag(x) imaginary part of a complex number
- abs(x) absolute value of x, magnitude of a complex number
- angle(x) angle of a complex number (answer in radians)
- unwrap(x) remove the discontinuity at pi (180 degrees) for a vector of angles

# **Polynomials**

- poly(x)
- roots(x)
- conv(x,y)

# **Trig Functions**

- sin(x) sin(x) where x is in radians
- cos(x) cos()
- tan(x) tan()
- asin(x) arcsin(x)
- acos(x) arccos(x)
- atan(x) arctan(x)
- atan2(y,x) angle to a point (x,y)

# **Probability and Statistics**

- factorial(x) (x-1)!gamma(x) x!
- rand(n,m) create an nxm matrix of random numbers between 0 and 1
- randn(n,m) create an nxm matrix of random numbers with a normal distribution
- sum(x) sum the columns of x
- prod(x) multiply the columns of x
- sort(x) sort the columns of x from smallest to largest
- length(x) return the dimensions of x
- mean(x) mean (average) of the columns of x
- std() standard deviation of the columns of x

# **Display Functions**

- plot(x) plot x vs sample number
- plot(x,y) plot x vs. y
- semilogx(x,y) log(x) vs ysemilogy(x,y) x vs log(y)

• loglog(x,y) log(x) vs log(y)

•  $\operatorname{mesh}(x)$  3d plot where the height is the value at x(a,b)

contour(x) contour plot

• bar(x,y) draw a bar graph

xlabel('time') label the x axis with the word 'time'

• ylabel() label the y axis

• title() put a title on the plot

• grid() draw the grid lines

# **Useful Commands**

hold on don't erase the current graph

hold off do erase the current graph

• diary create a text file to save whatever goes to the screen

• linepace(a, b, n) create a 1xn array starting at a, increment by b

• logspace(a,b,n) create a 1xn array starting at 10<sup>a</sup> going to 10<sup>b</sup>, spaced logarithmically

• subplot() create several plots on the same screen

• disp('hello') display the message *hello* 

# **Utilities**

format set the display format

• zeros(n,m) create an nxm matrix of zeros

• eye(n,m)create an nxm matrix with ones on the diagonal

• ones(n,m) create an nxm matrix of ones

help using different functions

• pause(x) pause x seconds (can be a fraction). Show the graph as well

clock the present time

• etime the difference between to times

• tic start a stopwatch

toc the number of seconds since tic